## 囲み数字〈移動可〉の作り方

2019 年 9 月 12 日(大西静麿)

- 1、特殊文字の囲い文字を SNIPPING TOOL で切り取り保存する方法 ① 挿入⇒記号と特殊文字⇒その他の記号⇒❶を選択挿入する
	- $\begin{array}{ccc} \bullet & \bullet \end{array}$  フォント20、赤 ⇒ ② SNIPPINGTOOL で 1 を切り取り保存する 切り取り保存する
- 2、図形の円形に数字を入れる
	- ① 円形を作る

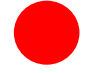

② 円形の中にワードアートで数字を描きフォントを白 16 にして前面にする

21 2 3

③ 円の中にドラッグする

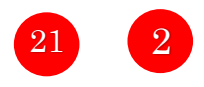